## Identificando a Geração do Processador

Acesse o menu Iniciar e pesquise por "*Informações do sistema*", em seguida clique na opção Informações do sistema.

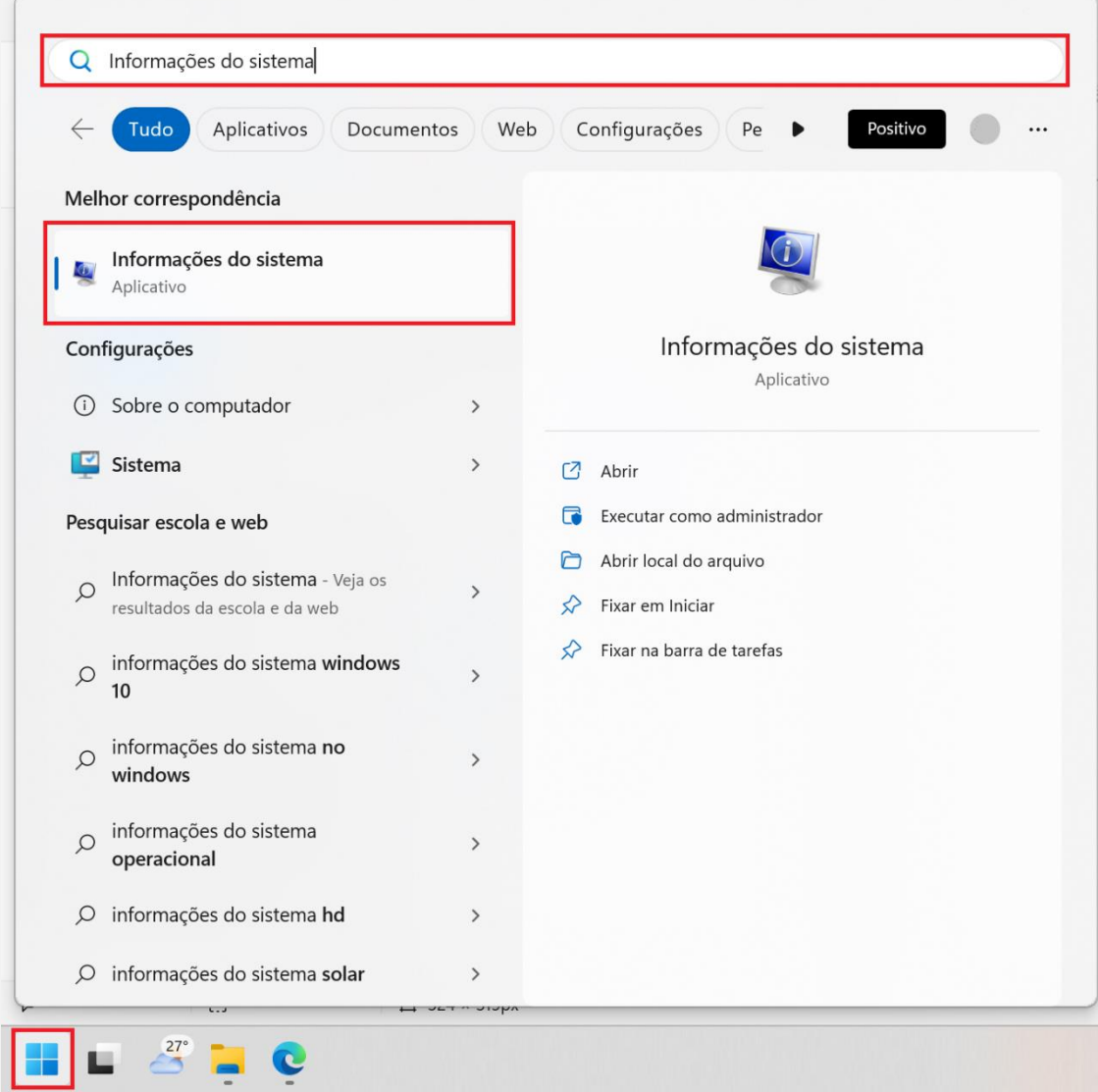

Será aberta a janela Informações do sistema. Localize na listagem o item Processador.

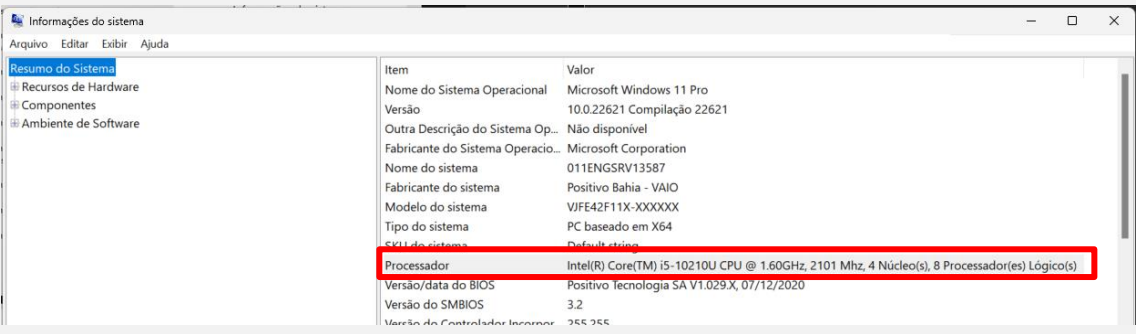

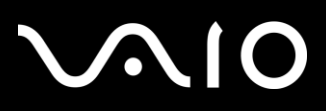

## Para identificar a geração do Processador observe o nome do processador conforme exemplo abaixo.

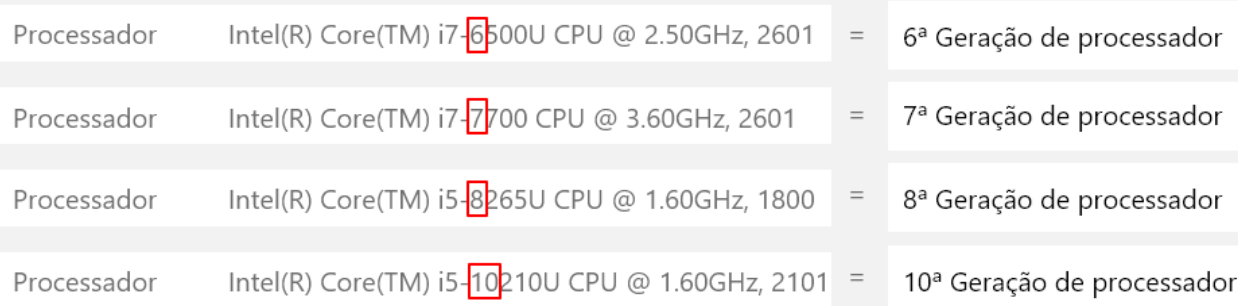